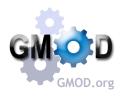

# **Comparative Genomics Tools in GMOD**

Dave Clements<sup>1</sup>, Sheldon McKay<sup>2</sup>, Ken Youns-Clark<sup>2</sup>, Ben Faga<sup>3</sup>, Scott Cain<sup>4</sup>, and the GMOD Consortium

<sup>1</sup>National Evolutionary Synthesis Center, Durham, NC <sup>2</sup>Cold Spring Harbor Laboratory, Cold Spring Harbor, NY <sup>3</sup>University of Iowa, Iowa City, IA <sup>4</sup>Ontario Institute for Cancer Research, Toronto, ON

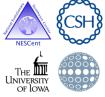

## Abstract

components for managing, annotating and visualizing genomic data. GMOD includes several components for managing and visualizing comparative genomics data. GMOD is used in many

# CMap: Comparative Map Viewer

The web-based CMap viewer enables users to view comparisons of many types of genomic data. CMap is data type agnostic and

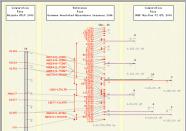

A rice sequence assembly compared with a genetic map (left side) and several QTL maps (right side). The QTL maps have correspondences aggregated to reduce clutter but can be expanded.

2. migs 09910-sv5

CMap displays

orrespondence: as lines o

ribbons. This figure compares optical map data against an *in silico* digest of assembled maize sequence. CMap displays correspondences

annotation. CMap comes with tools for creating these correspondences based on feature names,

### SvnView

region & gene level. A reference with other selected genomes is displayed relative to the refer-

Apollo is a desktop application for editing genome features. As part of its suite of tools it can show editing and <u>so can be us</u>ed a<u>s a</u>

Jsing Apollo to browse and edit genome annotations. Jisra S, Harris N., Curr Protoc Bioinformatics. 2006 Jan; Chapter 9: Unit 9.5

Poster authors are funded by the National Institutes of Health, US Department of Agriculture Agricultural Research Service, and the National Science Foundation.

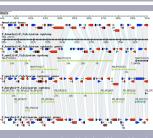

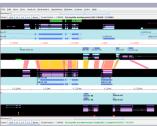

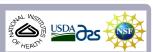

browser designed to display multiple genomes, with a compared to two or more additional species. It can be used to view multiple from other sources against genome annotations provided by GBrowse.

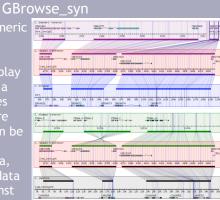

Example from WormBase, showing synte across five species, with *C. remanei* as t reference. Grid lines and polygons highligh indels and inversions

GBrowse\_syn can visualize synteny based on regions, orthology, or nucleotide level

to show where syntenic regions have grown or shrunk across genomes. Strand correction is automatic (but can be manually overridden). Duplicate regions can also be visualized.

GBrowse\_syn performs on the fly chaining of syntenic blocks: If different sections of the displayed reference region align to different regions of the other genomes, then GBrowse\_syn will

| 08N09509              | CBN21727<br>DBN11943<br>CEN074<br>9*000 | 117            | CEN02280                                                                    |              |      |          |
|-----------------------|-----------------------------------------|----------------|-----------------------------------------------------------------------------|--------------|------|----------|
| Dore_Contig661<br>308 | 208.                                    | 108.           | Ok Core_Costig                                                              | 112<br>3708. | 3008 | 398      |
|                       |                                         |                |                                                                             |              |      |          |
|                       |                                         |                |                                                                             |              | 111  |          |
| elegano (referenc     | ()                                      |                | 2000                                                                        |              | 211  | 11 -     |
|                       | *******                                 | R+ 0           | 0.00. 000 - 0.00 - 0.0                                                      |              |      | DI- 810- |
|                       |                                         | 8++ 10-<br>31+ | 10-080+ 0000000+ 0+                                                         |              |      | DI- 870  |
|                       |                                         | ■+- 00<br>===+ | 67-000+<br>7-000+<br>0000+<br>0000+<br>00000+<br>00000+<br>00000+<br>00000+ | 2000 G       |      |          |
|                       | +1001011                                | 100 Kok.       | 1.489-0-1 D-1                                                               | II*∎+        |      |          |
|                       | *10010*1                                | 8090x          | 1.489-0-1 D-1                                                               | II*∎+        |      |          |
|                       | *10010*1                                | 855kox.        | 1.489-0-1 D-1                                                               | II*∎+        |      |          |

display all of the syntenic blocks, not just the largest block.

Since GBrowse\_syn is based on GBrowse, it has a familiar interface, and can displav anv annotations already in your GBrowse instance.

Another example, visualizing synteny in duplicated regions, and showing GBrowse\_syn's chaining ability when a region on the reference maps to non-contiguous blocks on the other genomes.

Sybil is a web based tool for visualizing and mining comparative genomic data. It uses a Chado database containing clusters of orthologous genes. Sybil visualizes information in several

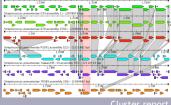

ways. *Cluster reports* show the genomic context of orthologous genes. *Gradient displays* are a tool for comparing whole genomes. *Region comparisons* 

display regions that match a display genomic context of and top BLAST hits.

<u>Cluster report</u>